# **LIMIS ATLIKTI PAKEITIMAI (Versijos diegimas 2021 02 19) Įdiegta versija 4.2.0**

# **I. LIMIS greitaveika**

1. Optimizuotos šios dalys: klasifikatorių reikšmių pasirinkimas; eksponatų, kitų vertybių išsaugojimas; apskaitos aktų redagavimas / registravimas / eksponatų įtraukimas / spausdinimas.

# **II. Eksponatų apskaitos knygos**

1. Visu eksponatų apskaitos knygų stulpelyje "Pastabos" nebeatvaizduojami jokie eksponatų duomenys. Jis skirtas pastabų įrašymui ranka atspausdintoje knygoje. (R-109, R-111).

2. Eksponatų apskaitos knygų stulpelyje "Irašo data, darbuotojo vardas, pavardė, pareigos" atvaizduojami duomenys iš naujai sukurtų eksponato aprašo laukų (R-103, R-203, R-205):

2.1. Pirminės apskaitos knygos stulpelyje "Irašo data, darbuotojo vardas, pavardė, pareigos" atvaizduojami duomenys iš eksponato aprašo laukų "Pirminių duomenų pateikėjas" ir "Pirminių duomenų pateikimo data".

2.2. Inventorinės knygos stulpelyje "Įrašo data, darbuotojo vardas, pavardė, pareigos" atvaizduojami duomenys iš eksponato aprašo laukų "Inventorinių duomenų pateikėjas" ir . Inventorinių duomenų pateikimo data".

2.3. Jeigu eksponato apraše laukai "Pirminių duomenų pateikėjas", "Pirminių duomenų pateikimo data", "Inventorinių duomenų pateikėjas", "Inventorinių duomenų pateikimo data"neužpildyti, tai eksponatų apskaitos knygų stulpelyje "Irašo data, darbuotojo vardas, pavardė, pareigos" pateikiama informacija iš laukų "Duomenis sistemoje pateikė" ir "Aprašymo data" (taip, kaip buvo pateikiama iki LIMIS 4.2.0 versijos).

3. Realizuota galimybė kiekviemam muziejui pasirinkti atvaizduoti / neatvaizduoti eksponato duomenų laukų pavadinimus apskaitos knygose. Kai administravimo dalyje išjungtas nustatymas atvaizduoti laukų pavadinimus (pasirinktas požymis "Ne"), tai eksponatų apskaitos knygų stulpeliuose "Eksponato pavadinimas ir trumpas aprašymas" arba "Eksponato pavadinimas ir aprašymas" neatvaizduojami eksponato duomenų laukų pavadinimai. (R-96.1, R-108).

Nustatymai pasiekiami: Administravimas -> Sistemos parametrai.

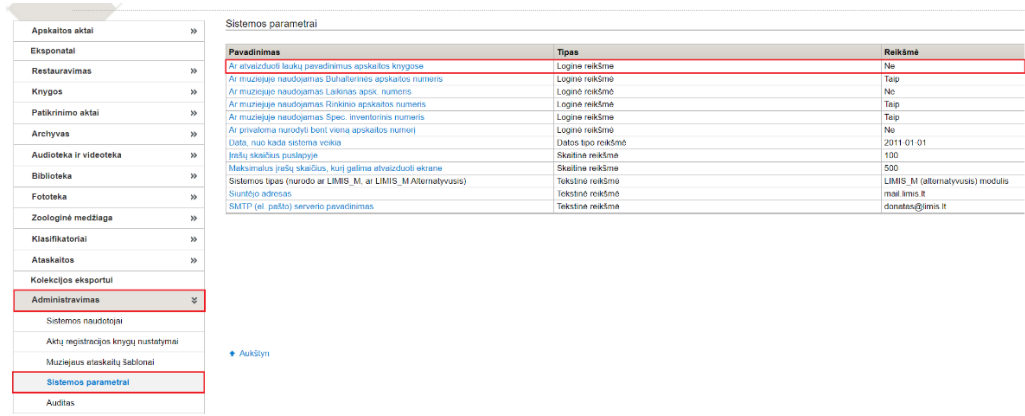

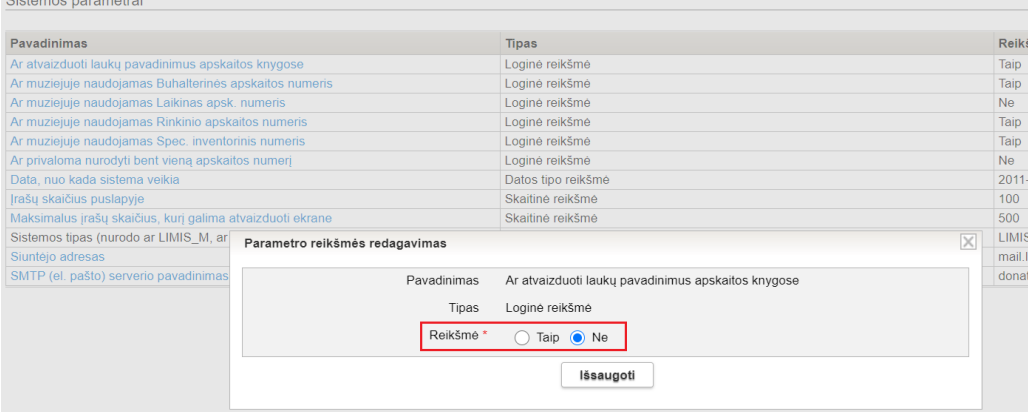

# Apskaitos knygos pavyzdys, kai pasirinkta reikšmė "Taip":

### EKSPONATŲ INVENTORINĖ KNYGA

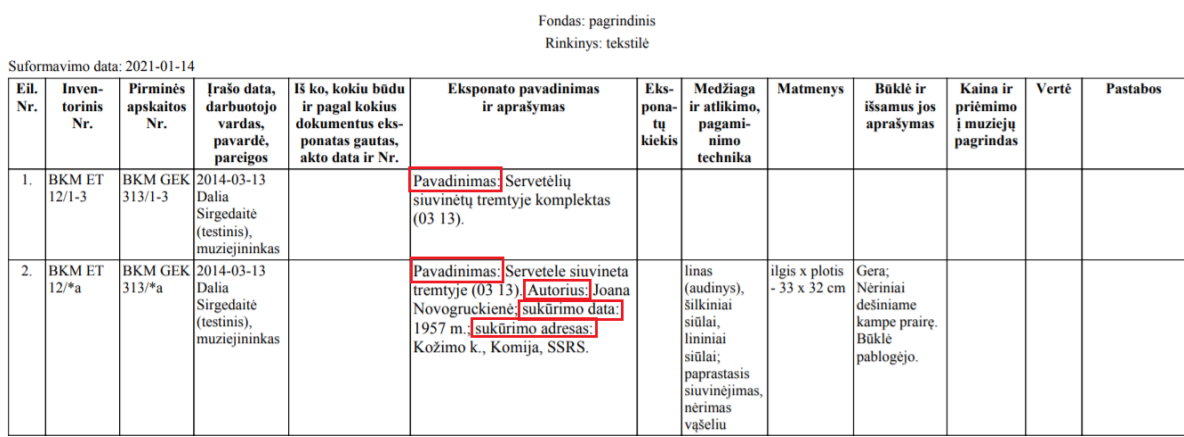

# Apskaitos knygos pavyzdys, kai pasirinkta reikšmė "Ne":

### EKSPONATŲ INVENTORINĖ KNYGA

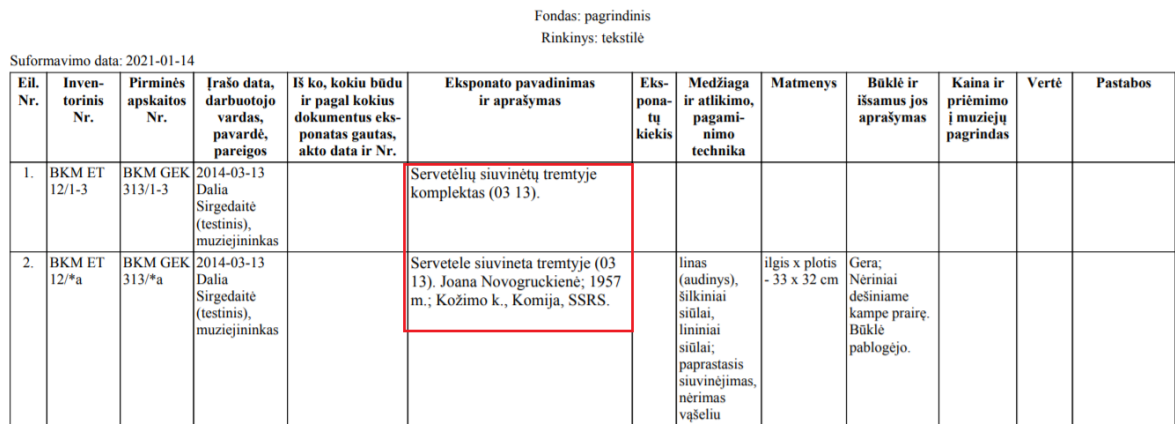

### SVARBU!

**Andrew Community** 

Tam, kad LIMIS naudotojas galėtų atlikti sistemos parametrų administravimą, jam turi būti suteikta teisė: T008\_Tvarkyti sistemos parametrus.

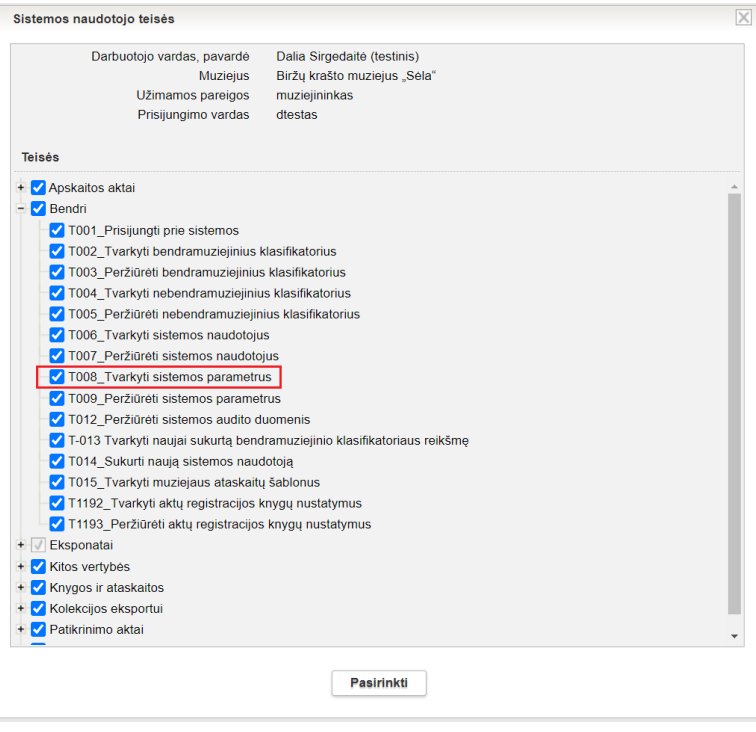

### **III. Apskaitos aktai**

1. Priėmimo-perdavimo trumpai saugoti akte, Priėmimo-perdavimo ilgai saugoti akte, Eksponatų judėjimo muziejuje akte (laikinas perdavimas), Eksponatų perdavimo-priėmimo trumpai saugoti akte, Eksponatų perdavimo-priėmimo ilgai saugoti akte realizuota galimybė nurodyti eksponatų perdavimo tikslą – Restauravimui. Nurodžius šį tikslą, aktų duomenys atvaizduojami Restauravimo dalies kortelės "Bendri duomenys" laukuose "Aktas", "Grąžinimo aktas". (R-53, R-53.1, R-53.2, R-53.3).

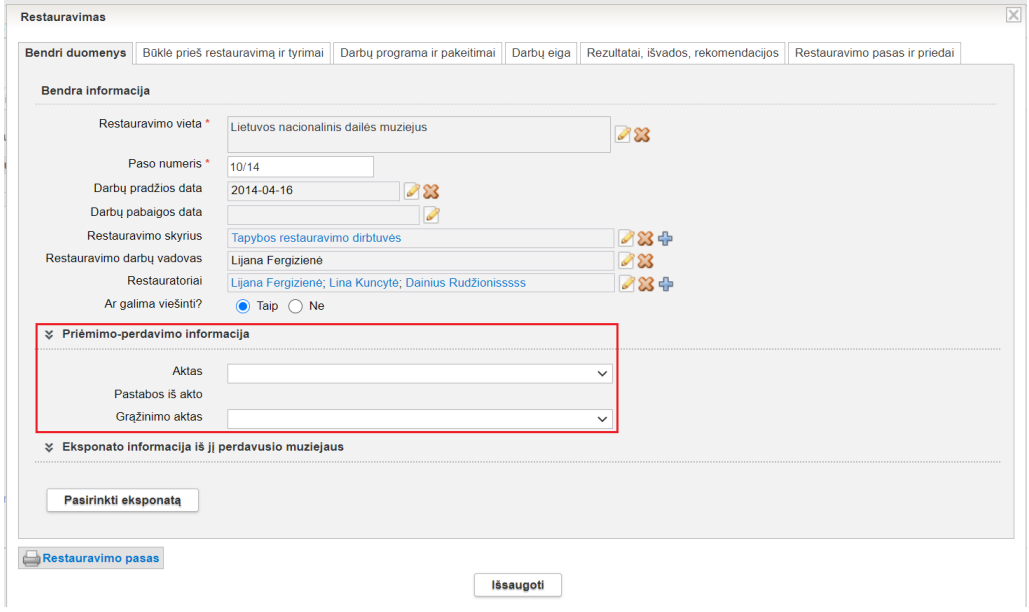

2. LIMIS versijoje 4.1.0 aktuose realizuotas tikrinimas dėl į aktą įtrauktų eksponatų fondo nesutapimo su akto duomenų įvedimo formoje nurodytu fondu. (R-61).

Versijoje 4.2.0 analogiškas tikrinimas realizuotas eksponato apraše. Nesutapus fondams, pateikiamas perspėjimo pranešimas, nedraudžiantis išsaugoti eksponato aprašo.

Kai eksponato apraše pakeičiamas fondas, tai sistema patikrina nuolatinio saugojimo akte, kuriame įtrauktas eksponatas, nurodytą fondą. Jeigu akte nurodytas fondas nesutampa su eksponato apraše nurodytu fondu, tai sistema pateikia perspėjimo pranešimą su aktyvia nuoroda į aktą (priklausomai nuo naudotojo teisių – į akto redagavimo arba peržiūros formą; jei naudotojas neturi teisės matyti aktų duomenų, aktyviosios nuorodos nėra).

Sistema netikrina pašalintų ir aktų registracijos knygose užregistruotų aktų.

3. Apskaitos aktų paieškos rezultatų sąraše pagal nutylėjimą aktai rikiuojami akto datos didėjimo tvarka, t. y., nuo anksčiausiai sukurto akto (yra galimybė keisti rūšiavimą – nuo vėliausiai sukurto akto). (R-33).

4. Aktų registracijos knygoje užregistruoto akto duomenų formoje realizuota galimybė ne tik peržiūrėti eksponato aprašą, bet ir jį redaguoti; kurti naujus eksponatus (kurti naujus eksponatus galima tik tuose aktuose, kuriuose ir anksčiau buvo galima tai daryti ). (R-29, R-54).

5. Realizuota galimybė iš akto pašalinti daugiau negu vieną eksponatą. (R-29, R-54).

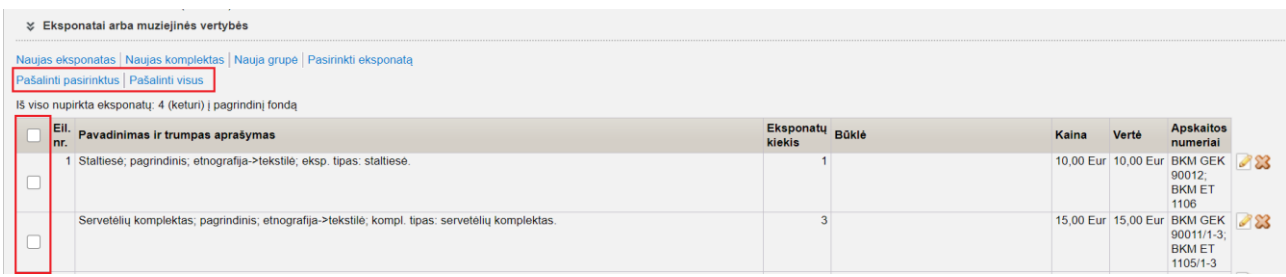

6. Visų apskaitos aktų pildymo formose realizuota galimybė nurodyti akto seną numerį, jei muziejus administravimo dalyje pasirenka akto duomenų įvedimo formose rodyti lauką "Akto senas numeris". Pasirinkus šį nustatymą, spausdintinėje akto formoje (PDF) senas akto numeris neatvaizduojams. Apskaitos aktų paieškoje realizuota aktų paieška pagal akto seną numerį (R-56, R-57, R-58).

Nustatymas pasiekiamas: Klasifikatoriai -> Muziejaus klasifikatoriai -> Apskaitos akto šablono duomenys.

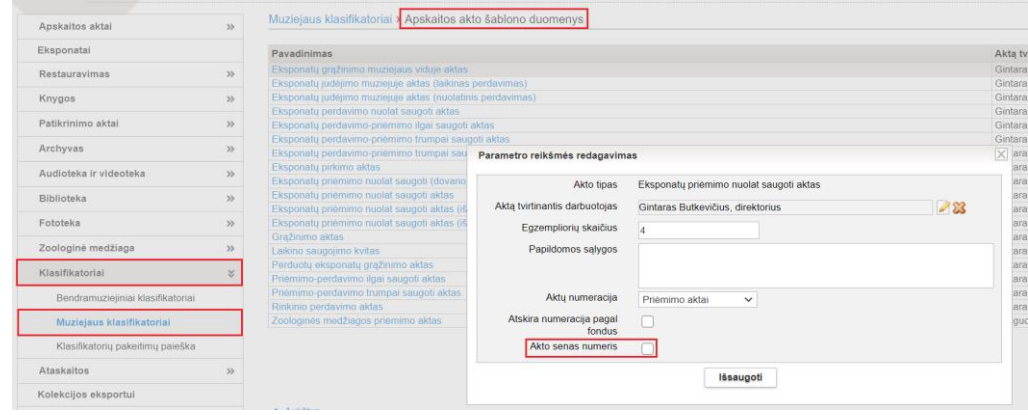

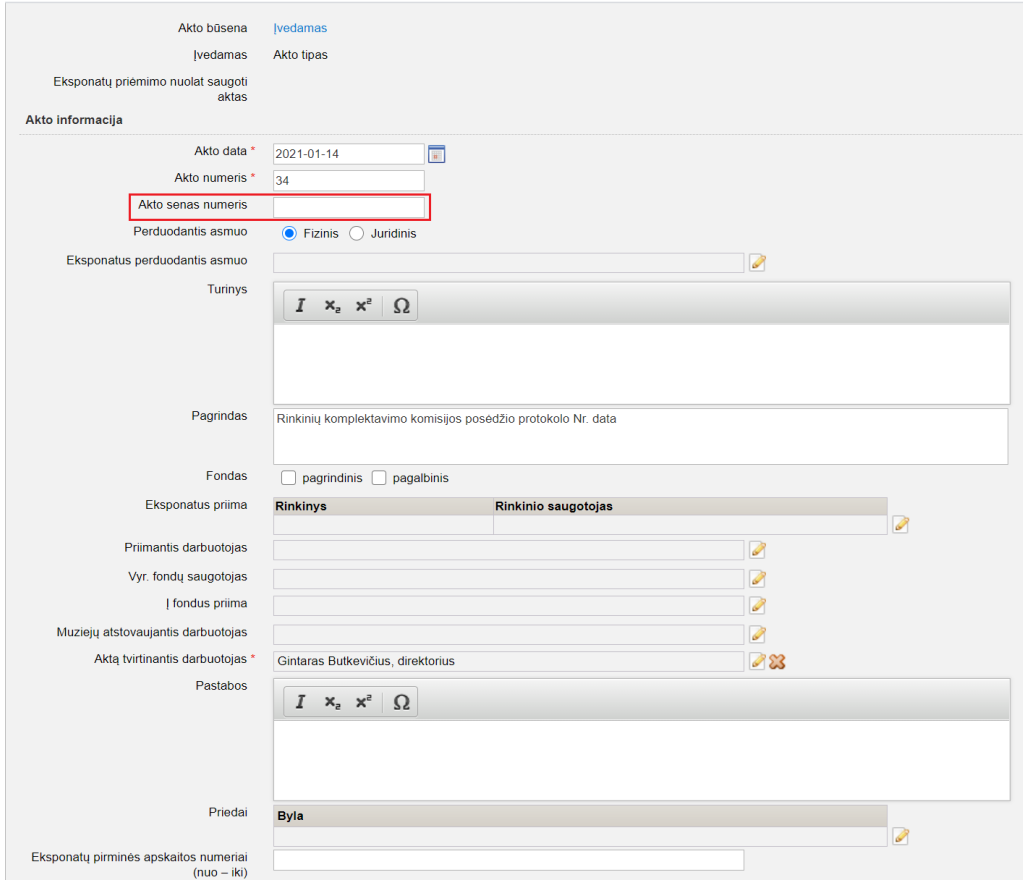

7. Apskaitos aktų duomenų įvedimo formos lauke "Muziejų atstovaujantis darbuotojas" realizuota galimybė nurodyti daugiau negu vieną asmenį. Pakeitimas galioja šiems aktams: Eksponatų priėmimo nuolat saugoti aktas, Eksponatų pirkimo aktas, Eksponatų priėmimo nuolat saugoti (dovanojimo) aktas, Eksponatų priėmimo nuolat saugoti aktas (iš neinventorinio fondo), Eksponatų perdavimo nuolat saugoti aktas, Priėmimo-perdavimo trumpai saugoti aktas, Priėmimo-perdavimo ilgai saugoti aktas, Grąžinimo aktas, Eksponatų perdavimo-priėmimo trumpai saugoti aktas, Eksponatų perdavimo-priėmimo trumpai saugoti aktas (lietuvių-anglų kalba), Eksponatų perdavimo-priėmimo ilgai saugoti aktas, Perduotų eksponatų grąžinimo aktas. (R-87).

8. Apskaitos aktų duomenų įvedimo formose pateikiamuose klaidų pranešimuose (pavyzdžiui, kai negalima užregistruoti akto dėl netinkamai įtraukto eksponato) atvaizduojamas ne tik klaidingai įtraukto eksponato pavadinimas, bet ir eksponato eilės numeris akte, eksponato apskaitos numeriai. (R-79).

9. Apskaitos aktų duomenų įvedimo formose realizuota galimybė pamatyti aktą įvedusio asmens vardą ir pavardę, akto įvedimo datą ir laiką, aktą į aktų registracijos knygą užregistravusio asmens vardą ir pavardę, akto registracijos datą ir laiką. Artimiausiu laiku įdiegus naujas LIMIS versijas, bus realizuota galimybė vykdyti aktų paiešką pagal aktą įvedusį / užregistravusį asmenį. (R-37).

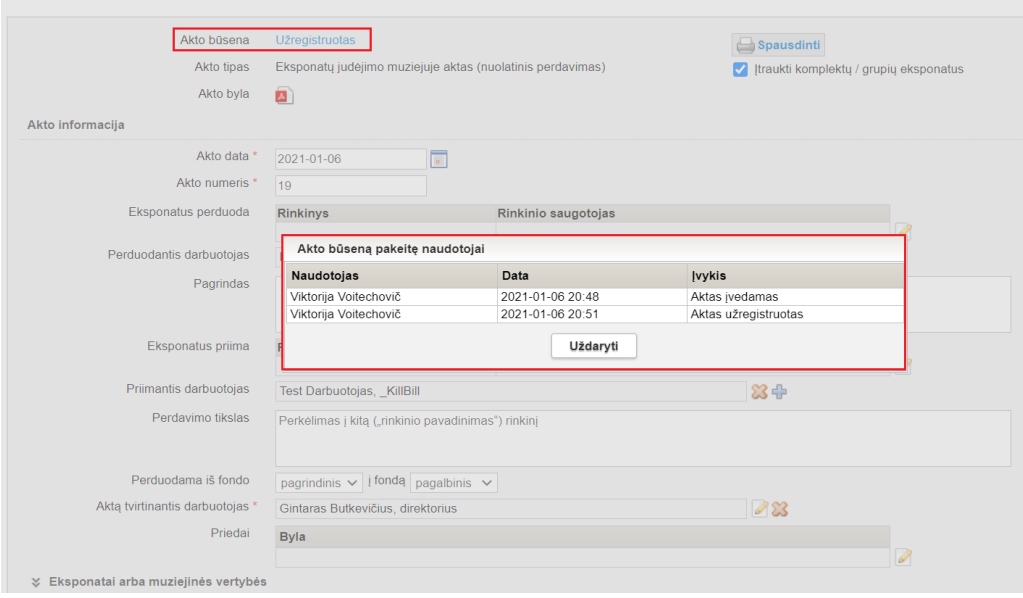

10. Visų apskaitos aktų duomenų įvedimo formose sukurtas naujas laukas "Pastabos". Jame galima įrašyti papildomus duomenis apie įsigyjamus, perduodamus, priimamus, grąžinamus eksponatus, pvz., iš kokios radimvietės priimami eksponatai ir kt. Šiame lauke įrašyta informacija atvaizduojama akto spausdintinėje formoje (PDF) po informacija apie eksponatus perduodančius ir priimančius asmenis. (R-34, R-47, R-66).

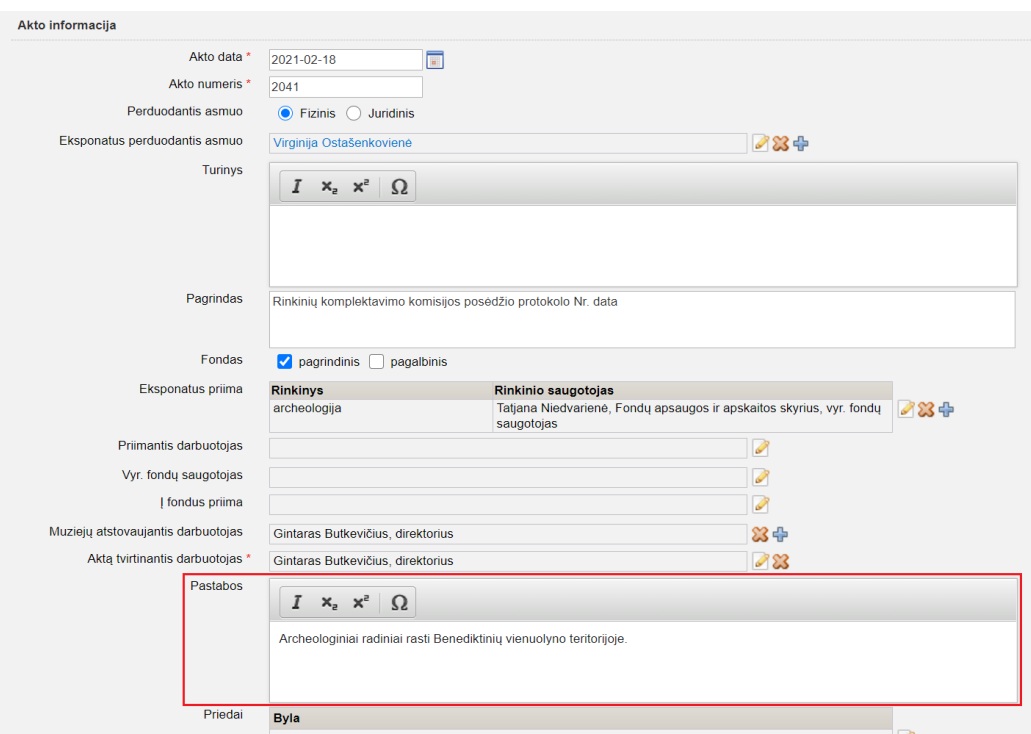

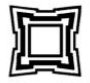

### BIRŽŲ KRAŠTO MUZIEJUS "SĖLA"

Jonušo Radvilos g. 3, Biržai, LT-41175, Biržų r. sav., Lietuva, tel. (8~450) 33 416, el. p.: sela@birzumuziejus.lt,

sela@birzumuziejus.lt.<br>ist. kodas 190562082

A.V. TVIRTINU

**Direktorius** Gintaras Butkevičius 20 mèn. d. m.

### EKSPONATŲ PRIĖMIMO NUOLAT SAUGOTI AKTAS

#### 2021 m. vasario 18 d. Nr. 2041

Šiuo aktu Biržų krašto muziejus "Sėla", kurį (-ią) atstovauja direktorius Gintaras Butkevičius, Fondų apsaugos ir apskaitos skyriaus vyr. fondų saugotoja Tatjana Niedvarienė, priima, o Virginija Ostašenkovienė perduoda muziejui nuolat saugoti žemiau išvardytus eksponatus.

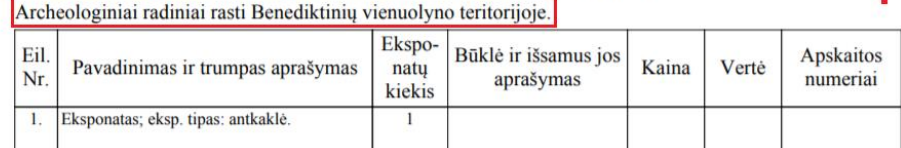

Iš viso priimta eksponatų: 1 (vienas) fondas nenurodytas Kaina iš viso: Vertė iš viso:

Aktas sudarytas: 4 egzemplioriais

11. Realizuota galimybė apskaitos aktuose pridėti priedus – įvairius su eksponatų įsigijimu, perdavimu, grąžinimu susijusius dokumentus, fotografijas ir kt. Priedų failų formatas ir dydis neribojamas. (R-34, R-47, R-66).

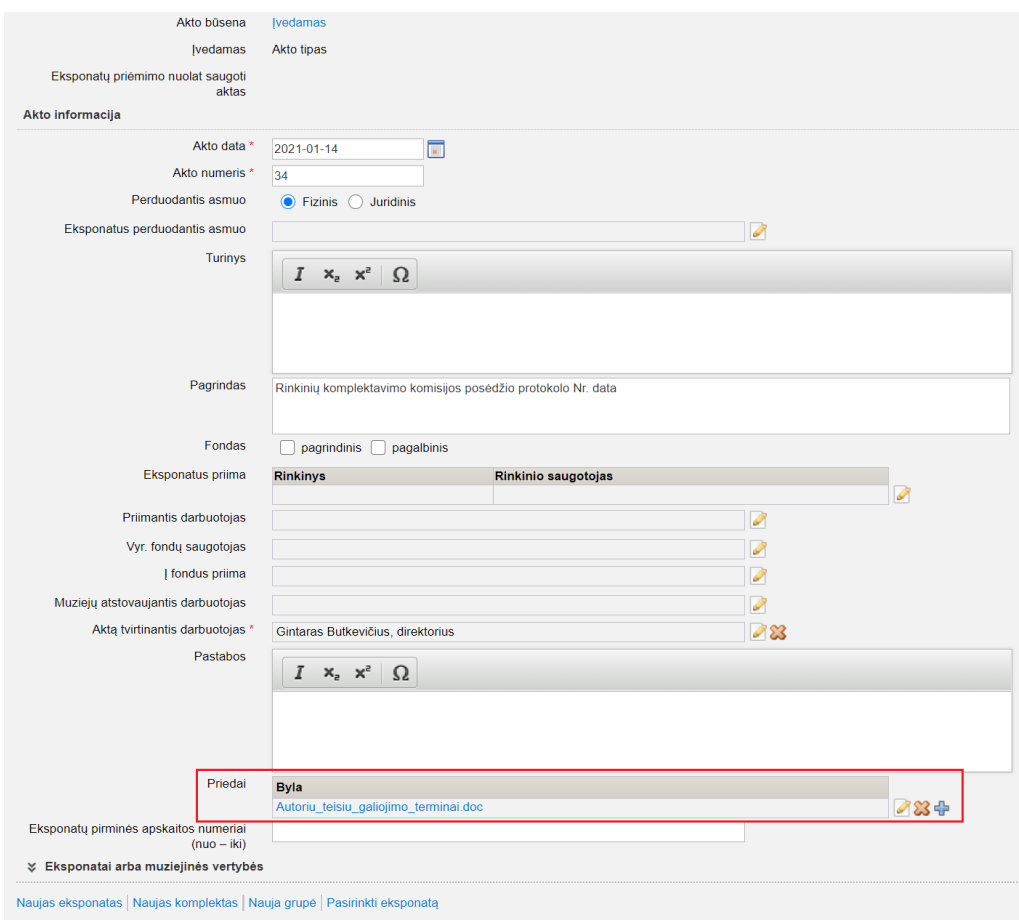

12. Eksponatų vidaus judėjimo akte nurodžius, kad eksponatai perkeliami nuolat saugoti iš vieno fondo į kitą fondą ir aktą užregistravus aktų registracijos knygoje, atitinkamai pasikeičia duomenys eksponatų aprašų laukuose: "Fondas", "Pirminės apskaitos numeris", "Inventorinis numeris", "Spec. inventorinis numeris". Duomenys iš šių laukų automatiniu būdu perkeliami į lauką "Senas apskaitos numeris". Akte minėtų laukų duomenys atvaizduojami stulpelyje "Anksteni apskaitos numeriai". (R-71, R-72, R-73, R-98).

LIMIS versijoje 4.3.0. bus realizuotas analogiškas pakeitimas, susijęs eksponatų perkėlimu iš vieno rinkinio į kitą rinkinį.

13. Eksponatų vidaus judėjimo akte "Perdavimas nuolatiniam saugojimui" pridėtas laukas "Pagrindas": Nuolatinio saugojimo aktų lauke "Pagrindas" pagal nutylėjimą visada atvaizduojamas tekstas "Rinkinių komplektavimo komisijos posėdžio protokolas Nr., data" su galimybe jį keisti; Visų tipų aktų lauke "Pagrindas" ženklų skaičius neribojamas. (R-46, R-77, R-81).

14. Realizuota galimybė suformuoti Rinkinio perdavimo aktą. (R-44). Aktas pasiekiamas: Apskaitos aktai -> Judėjimas muziejuje -> Rinkinio perdavimas.

# SVARBU!

Patvirtinus Rinkinio perdavimo aktą, automatiškai pasikeičia duomenys eksponatų, įtrauktų į Rinkinio perdavimo akta, aprašų kortelėje "Saugojimas ir judėjimas":

- lentelėje "Saugantis muziejaus darbuotojas" automatiškai nurodomas darbuotojo vardas, pavardė ir pareigos iš Rinkinio perdavimo akto duomenų lauko "Priimantis darbuotojas";

- lauke "Pradėjo saugoti" automatiškai užpildoma data iš Rinkinio perdavimo akto duomenų lauko "Perdavimas baigtas", pridedant vieną dieną;

- prieš tai buvusiam eksponato saugotojui automatiškai nurodoma data lauke "Baigė saugoti" iš akto duomenų lauko "Perdavimas baigtas" (jei rankiniu būdu eksponato apraše nebuvo nurodyta eksponato saugojimo pabaigos data).

Eksponato aprašo duomenų lentelės "Saugantis muziejaus darbuotojas" įrašo, užpildyto iš Rinkinio perdavimo akto duomenų, nėra galimybės pašalinti ir redaguoti eksponato apraše. Jį galima redaguoti tik iš akto duomenų.

Rinkinio perdavimo aktas aktų registracijos knygoje neregistruojamas.

15. Realizuota galimybė suformuoti Laikino saugojimo kvitą. (R-47).

Kvitas pasiekiamas: Apskaitos aktai -> Laikinas saugojimas -> Laikino saugojimo kvitas.

Realizuota galimybė atsispausdinti Laikino saugojimo kvito paruoštuką be jokių įvestų duomenų, išskyrus, lauką "Priimantis asmuo".

16. Vidaus judėjimo aktuose, antraštinėje dalyje (kur pateikiama informacija, kas kam perduoda eksponatus), realizuota galimybė pasirinkti atvaizuoti / neatvaizduoti muziejaus pavadinimą. (R-60.1).

Nustatymas pasiekiamas: Klasifikatoriai -> Muziejaus klasifikatoriai -> Aktų šablonų duomenys. Nustatymas galimas šiems aktų tipams: Eksponatų judėjimo muziejuje aktas (laikinas saugojimas), Eksponatų judėjimo muziejuje aktas (nuolatinis saugojimas), Eksponatų grąžinimo muziejaus viduje aktas.

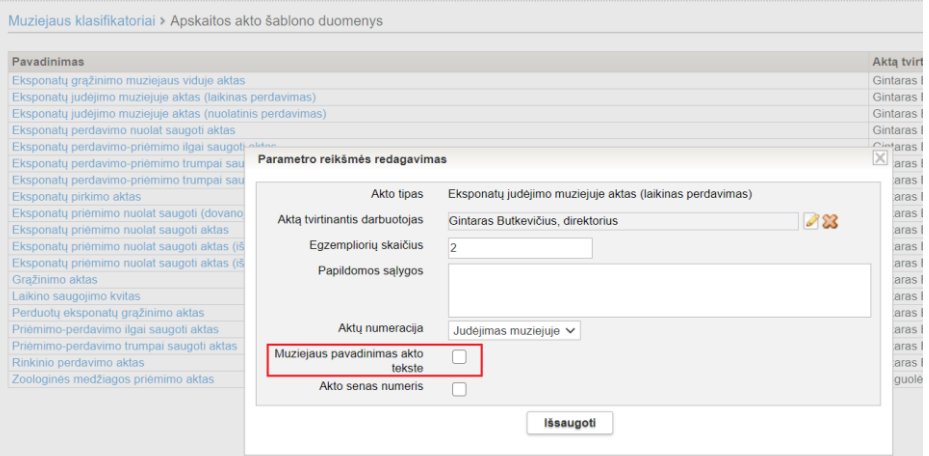

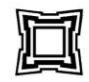

#### BIRŽU KRAŠTO MUZIEJUS "SĖLA"

Jonušo Radvilos g. 3, Biržai, LT-41175, Biržų r. sav., Lietuva, tel. (8~450) 33 416, el. p.: sela@birzumuziejus.lt, zų r. sav., Lietuva, tel. (8<br>sela@birzumuziejus.lt,<br>ist. kodas 190562082

A.V. TVIRTINU

Direktorius Gintaras Butkevičius  $m$ .  $\frac{m \cdot a}{m}$  men.  $\frac{d}{m}$ .

EKSPONATŲ JUDĖJIMO MUZIEJUJE AKTAS

2020 m. gruodžio 9 d. Nr. 14

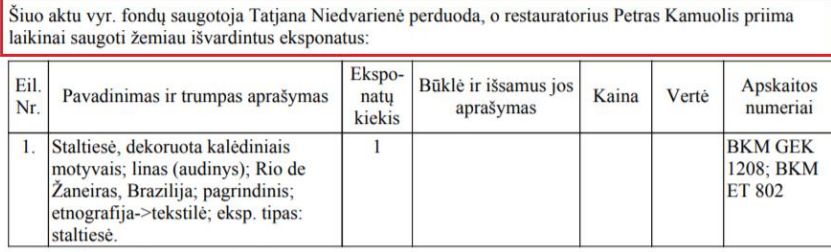

Iš viso perduota eksponatų: 1 (vienas)

17. Jei aktuose nurodytas vienas asmuo, atsakingas už kelis skirtingus rinkinius, tai akte (PDF) atsakingo asmens rekvizitai atvaizduojami vieną kartą, o rinkinių pavadinimai, susiję su akte nurodytais eksponatais, atvaizduomai visi. (R-88).

20

Akte išvardytus eksponatus materialinėn atsakomybėn priima

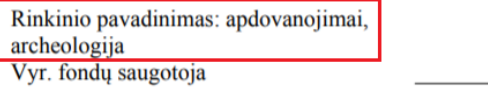

Tatjana Niedvarienė

18. Atsižvelgiant į Lietuvos Respublikos vyriausiojo archyvaro įsakymą "Dėl dokumentų rengimo taisyklių patvirtinimo" (2011 m. liepos 4 d. Nr. V-117), aktuose pakeistas parašo rekvizito išdėstymas. (R-65).

(parašas)

#### A.V. TVIRTINU

Direktorius

Gintaras Butkevičius mèn. d.  $m$ 

20

#### EKSPONATŲ PRIĖMIMO NUOLAT SAUGOTI AKTAS

#### 2021 m. vasario 18 d. Nr. 2041

Šiuo aktu Biržų krašto muziejus "Sėla", kurį (-ią) atstovauja direktorius Gintaras Butkevičius, Fondų apsaugos ir apskaitos skyriaus vyr. fondų saugotoja Tatjana Niedvarienė, priima, o Virginija Ostašenkovienė perduoda muziejui nuolat saugoti žemiau išvardytus eksponatus. Archeologiniai radiniai rasti Benediktinių vienuolyno teritorijoje.  $F<sub>ksno</sub>$ 

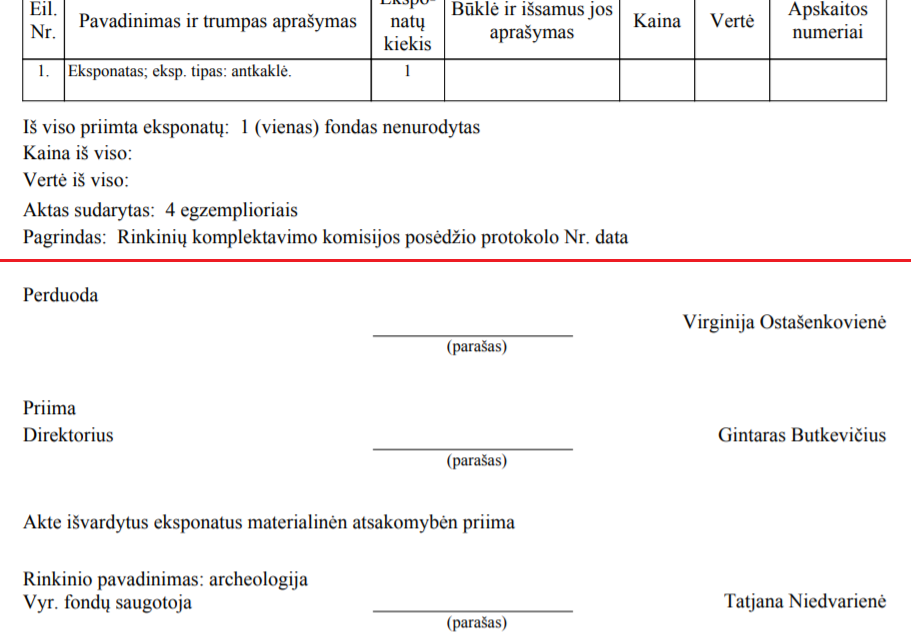

### **IV. Eksponatai**

1. Kortelėje "Pagrindiniai duomenys" realizuota galimybė nurodyti piminių duomenų pateikėja, pirminių duomenų pateikimo datą, inventorinių duomenų pateikėją, inventorinių duomenų pateikimo datą. (R-203, R-205).

Pastaba. Ateityje bus realizuota: galimybė šių laukų duomenis užpildyti automatiniu būdu ir kopijuoti duomenis iš vieno lauko į kitą lauką; galimybė šiuose laukuose nurodyti nedirbančius darbuotojus bei negaliojančias darbuotojų pareigas. Taip pat ateityje bus realizuota eksponatų paieška pagal inventorinių ir pirminių duomenų pateikėjus.

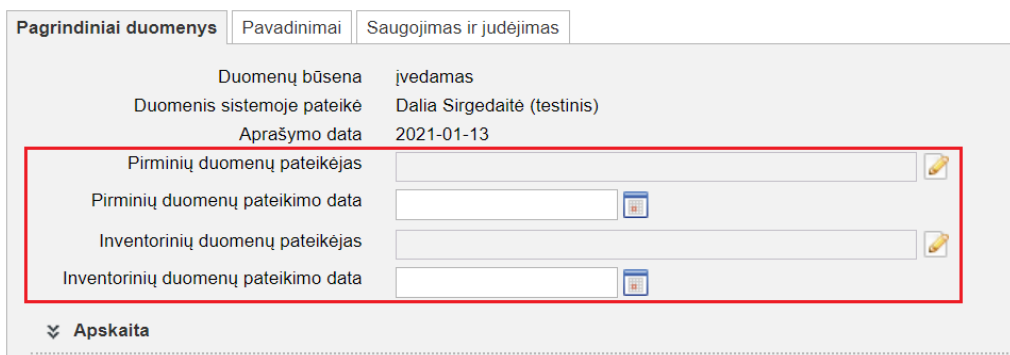

2. Įvedus jau egzistuojantį eksponato pirminės apskaitos numerį, inventorinį numerį, laikiną apskaitos numerį, spec. inventorinį numerį, rinkinio apskaitos numerį, sistema iškart pateikia pranešimą, kad toks numeris jau egzistuoja, o ne tada, kai paspaudžiamas mygtukas "Išsaugoti". (R-8, R-8.6).

3. Realizuota galimybė pridėti 3D objektą, vykdyti eksponatų paiešką tik su pridėtais 3D objektais (VMT-1).

4. Realizuota galimybė pridėti el. knygą, vykdyti eksponatų paiešką tik su pridėtomis el. knygomis.

5. Įvedant užsienio adresą, realizuota galimybė miestą pasirinkti iš klasifikatoriaus. (R-253).

6. Eksponato apraše, grįžtant į esponatų paieškos rezultatų sąrašą, sugrįžtama ne į eksponatų sąrašo viršų, bet į vietą, kurioje yra peržiūrėto eksponato duomenys. Be to, eksponatų sąraše peržiūrėto eksponato duomenų eilutė atvaizudojama pilkame fone. (R-313).

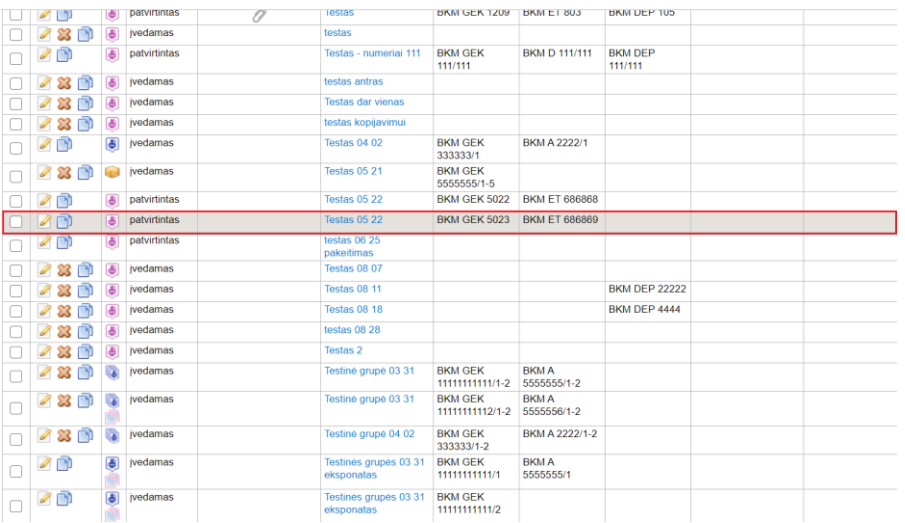

6. Eksponato apraše realizuota galimybė kopijavimo būdu kurti kitą eksponato aprašą. Tai reiškia, kad eksponato kopijavimas galimas ne tik iš eksponatų paieškos rezultatų sąrašo, bet ir iš eksponato aprašo. Taip pat, atsidarius eksponato aprašą peržiūros režime, realizuota galimybė jį ne tik peržiūrėti, bet jį redaguoti, kopijuoti, šalinti, negrįžtant į eksponatų paieškos rezultatų sąrašą. (R-134).

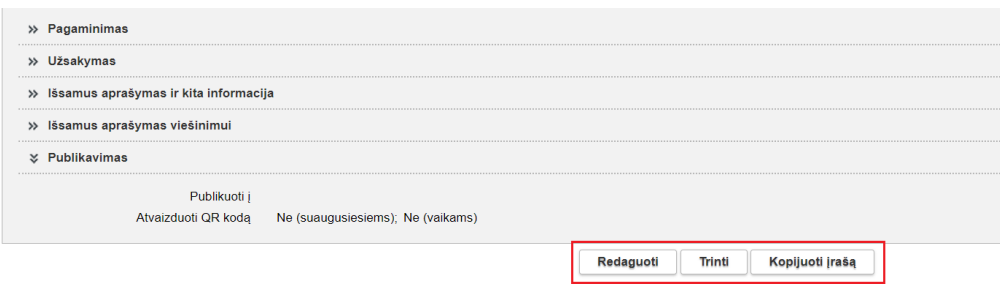

+ Aukštyn

7. Naujas eksponatas, naujas komplektas, nauja grupė įvedama naudojant ne meniu punktus, bet mygtukus eksponatų paieškos lango viršuje. Paspaudus meniu "Eksponatai", iškart atidaromas eksponatų paieškos langas su galimybe įvesti naują eksponatą, komplektą, grupę. (R-134, R-294).

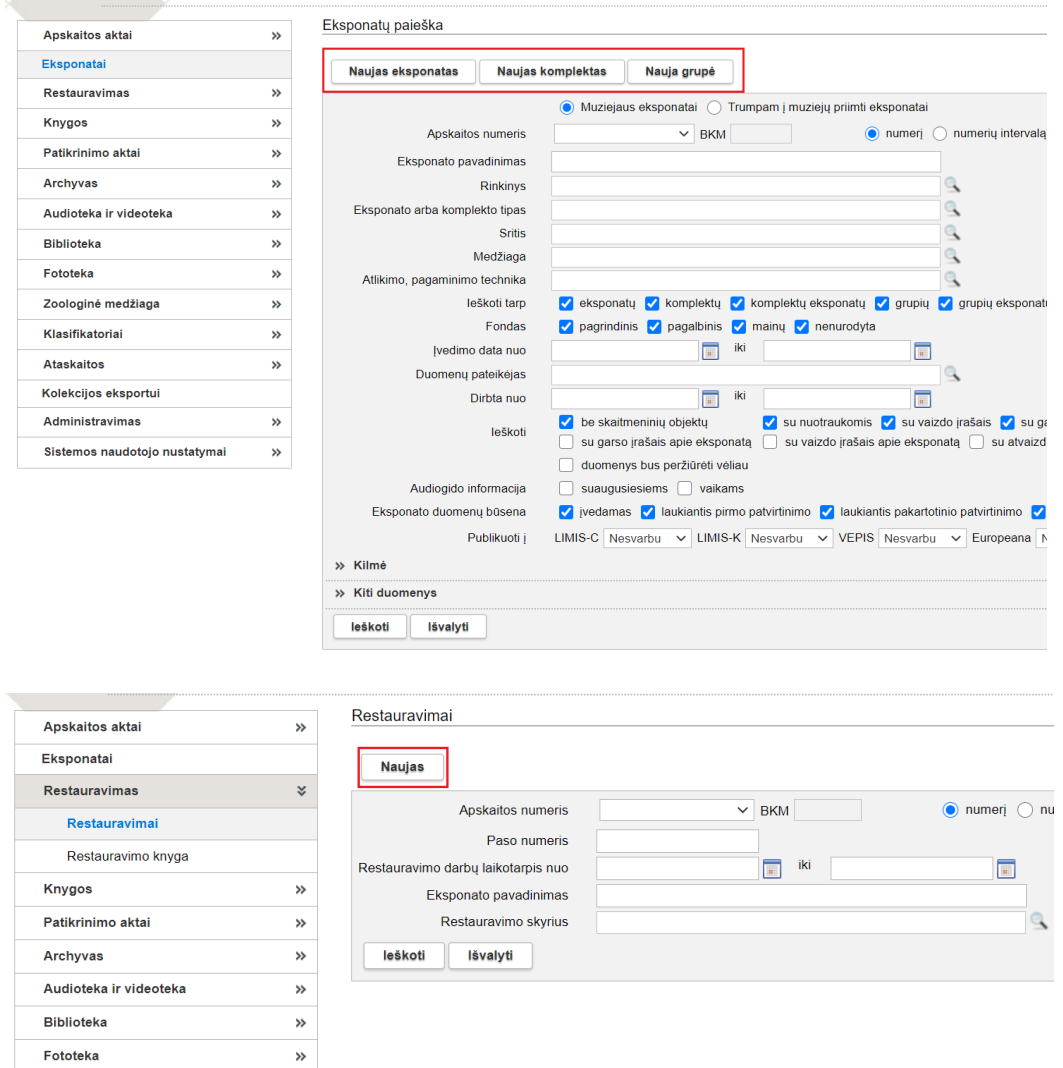

8. Realizuota galimybė sužinoti įvestų, redaguotų, pateiktų tvirtinti, patvirtintų eksponatų paiešką per tam tikrą laikotarpį. (R-178).

Artimiausiu laiku įdiegus naujas LIMIS versijas, bus galima sužinoti ir tik įvestų, tik redaguotų, tik pateiktų tvirtinti, tik patvirtintų objektų kiekį per tam tikrą laikotarpį.

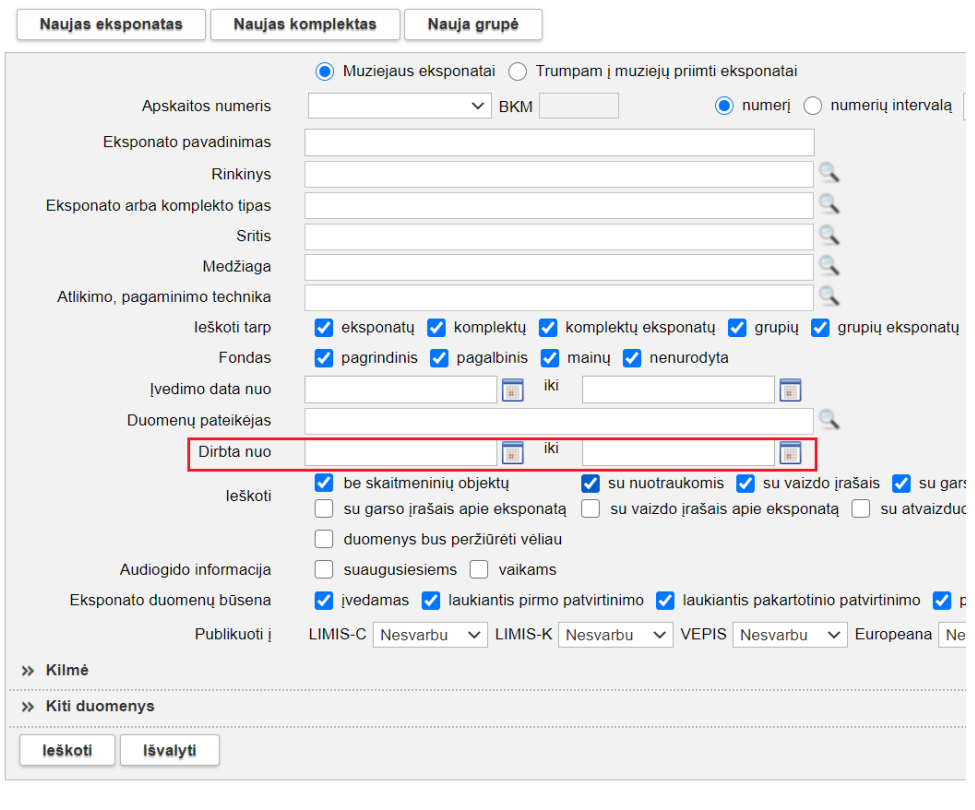

9. Pakeistas eksponatų paieškos kriterijų išvalymas – pridėtas mygtukas "Išvalyti". (R-134).

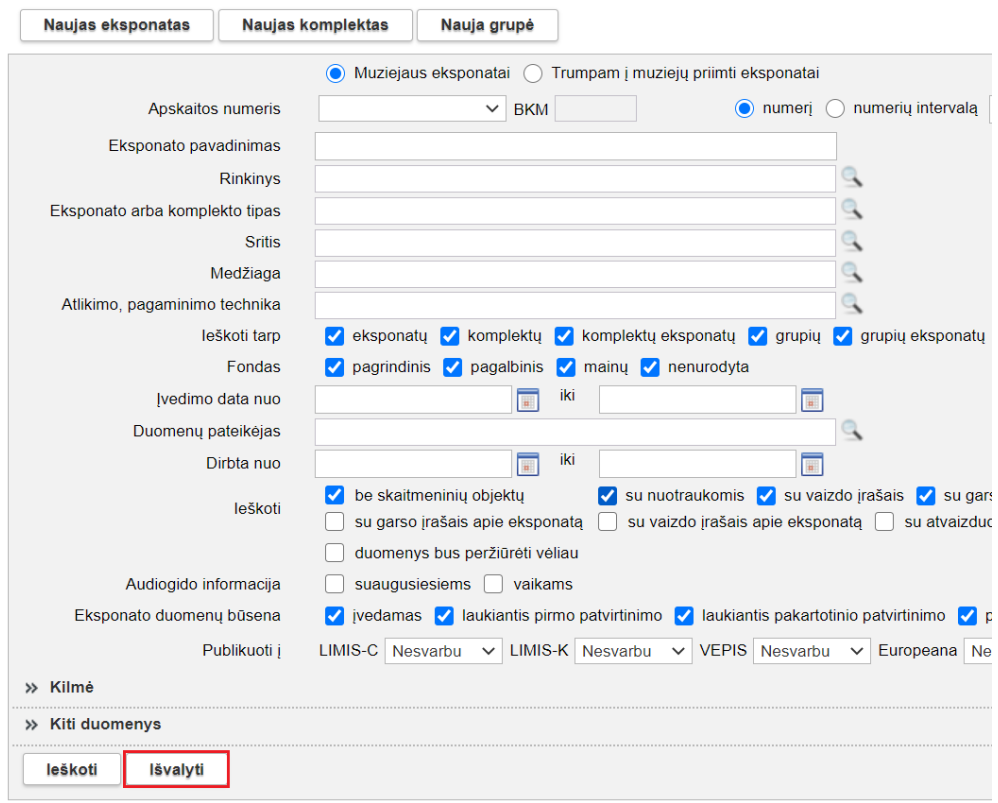

10. Pakeista eksponatų pagal apskaitos numerį paieška – pagal nutylėjimą paieška vykdoma pagal vieną apskaitos numerį, o ne pagal apskaitos numerių intervalą. (R-303).

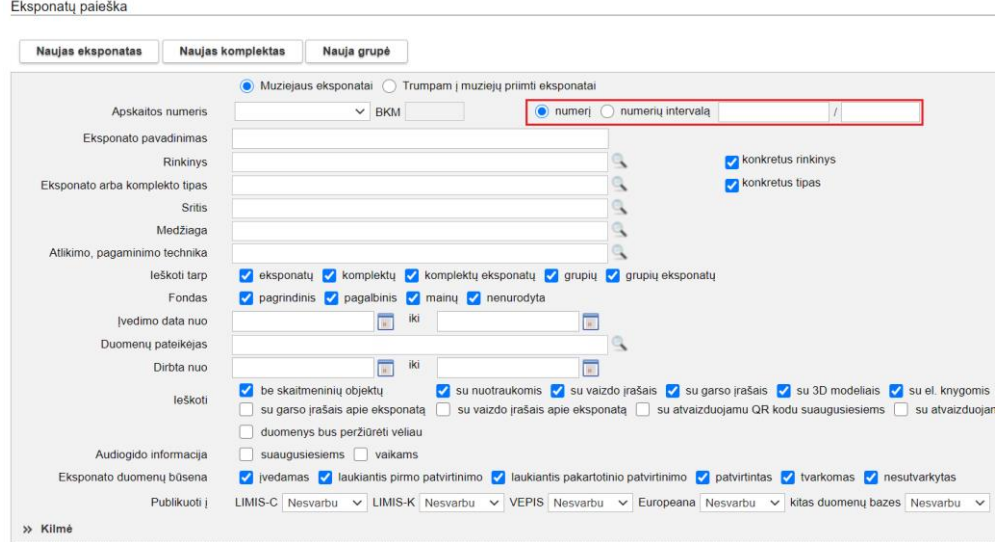

11. Nurodant išplėtotą adresą, realizuota galimybė vykdyti paiešką tarp visų vietovių tipų. Dėl šio patobulinimo išplėtoto adreso įvedimas tapo patogesnis ir greitesnis. (R-252, R-255).

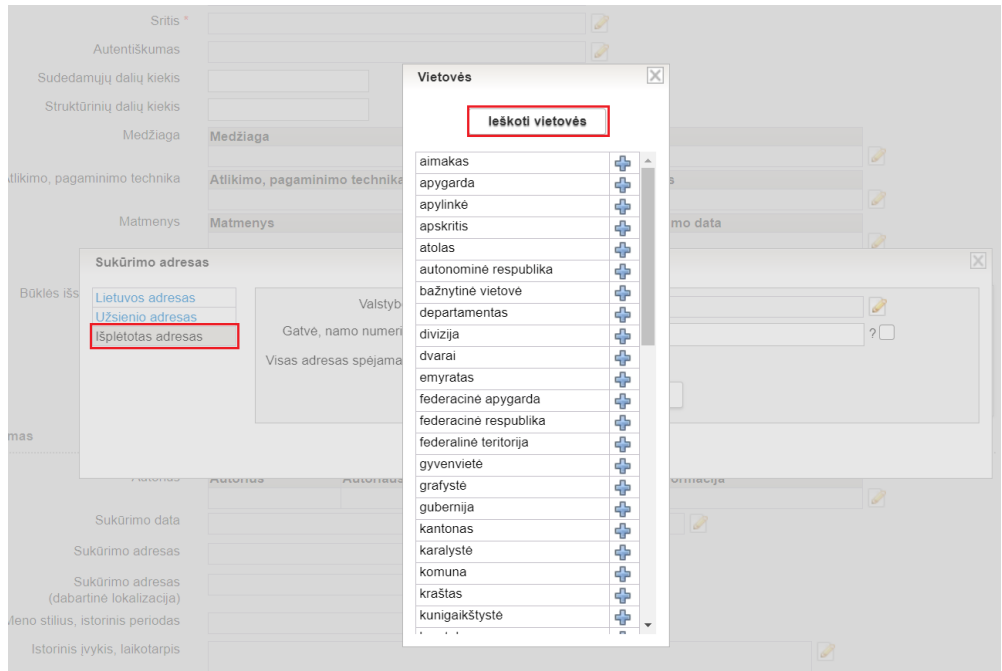

# **V. Klasifikatoriai**

1. Klasifikatoriuje "Lietuvos muziejai, padaliniai, skyriai" realizuota galimybė nurodyti muziejaus / padalinio ekspozicijų darbo laiką anglų, vokiečių, prancūzų, rusų, lenkų kalbomis atitinkamuose laukuose. Šie duomenys bus atvaizduojami interneto svetainėje "Lietuvos muziejų gidas", kuri pakeis interneto svetainę "Lietuvos muziejai".

2. Personalijų žodyne realizuota galimybė nurodyti asmens fotografijos autorių, šaltinį. (R-230, R-230.1, R-230.2, R-226).

3. Personalijų žodyno asmens apraše sukurta kortelė "Statusas", kurioje galima nurodyti: nukentėjusio nuo okupacijų teisinį statusą, rezistencijos dalyvio statusą, represijų vykdytojo statusą, gelbėtojo statusą. (R-227, R-229).

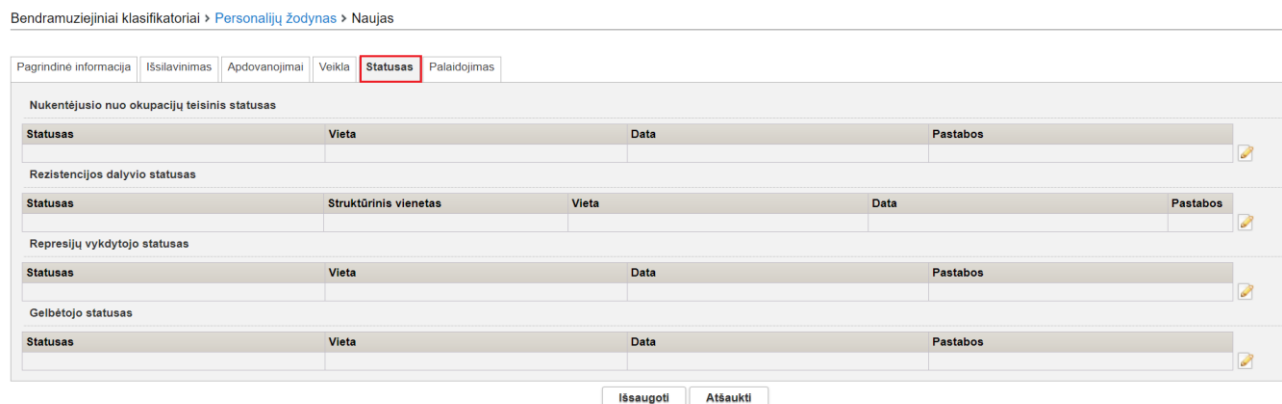

4. Personalijų žodyne personalijų paieška papildyta naujais paieškos kriterijais. (R-228).

Bendramuziejiniai klasifikatoriai > Personalijų žodynas Naujas Vardas; pavardė; slapyvardis; inicia tiksli data Gimimo data Gimimo vieta  $\mathbb{R}$  $\overline{\phantom{a}}$  tiksli data **Mirties date** Mirtios vieta  $\mathbb{R}$ Profesija Veikla  $\frac{a}{a}$  $\mathbf{R}$ Data Struktūrinis Statusas data  $\alpha$ leškoti lšvalyti

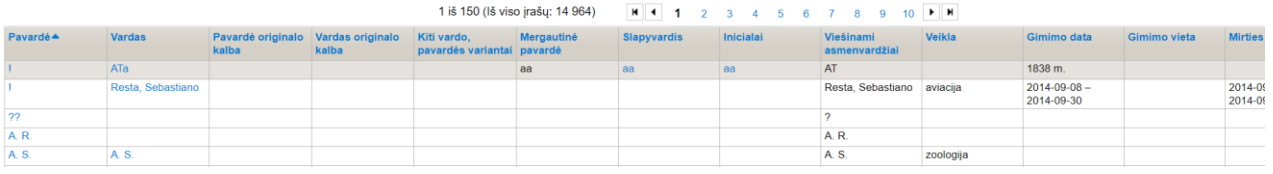

5. Personalijų žodyno paieškos rezultatų sąraše apjungti du stulpeliai "Kiti pavardės variantai", "Kiti vardo variantai" į vieną "Kiti vardo, pavardės variantai". (R-231).

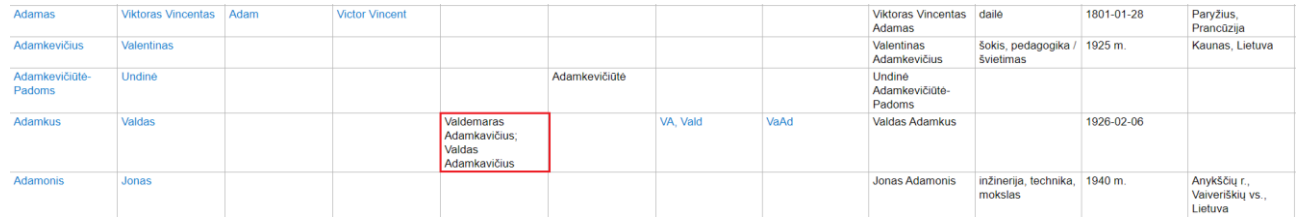

6. Imonių klasifikatoriaus lauke "Pastabos" realizuoti šie pakeitimai: lauko pavadinimas "Pastabos" pakeistas į "Pagrindinio termino apibrėžimas / vartojimo pastabos"; lauke neribojamas simbolių kiekis; lauke įrašytą tekstą galima formatuoti; lauko aukštis (eilučių skaičius) prisitaiko prie įvesto teksto kiekio – vedant tekstą ir peržiūrint tekstą atvaizduojama ne dalis teksto, o visas tekstas. Po lauku "Pagrindinio termino apibrėžimas / vartojimo pastabos" sukurtas naujas laukas "Pagrindinio termino apibrėžimo šaltinis". (R-205).

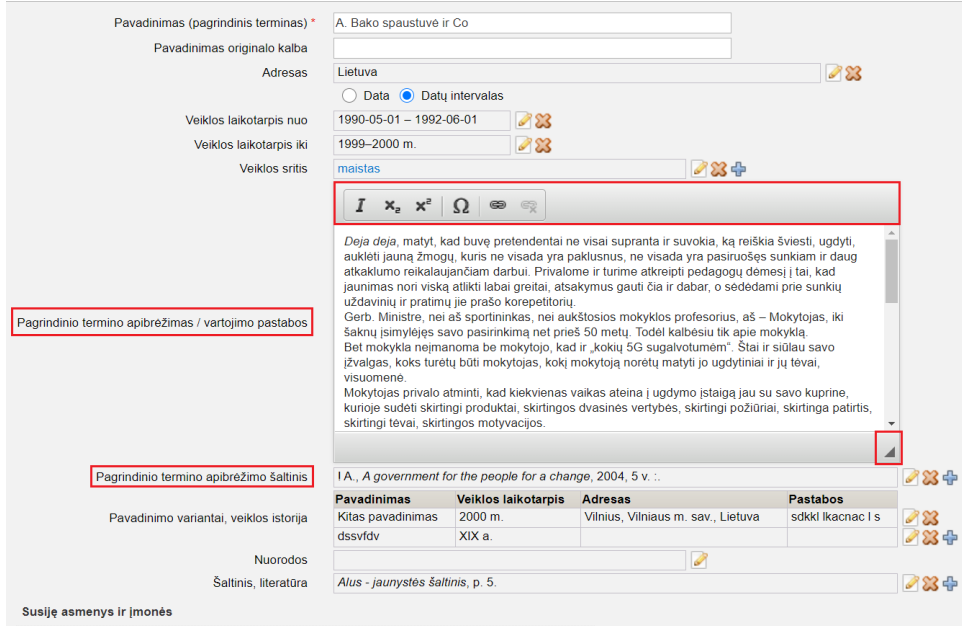

7. Įmonių klasifikatoriuje realizuota galimybė įvesti įmonės pavadinimo variantus, jeigu reikia yra galimybė susieti juos su adresais ir veiklos laikotarpiais. (R-243, R-244).

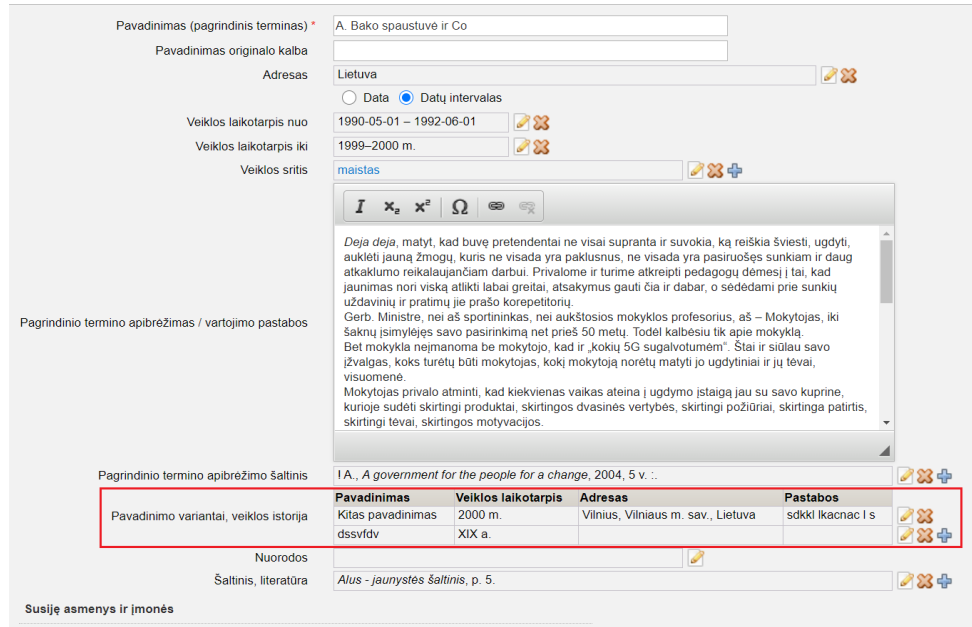

8. Įmonių klasifikatoriaus institucijų sąraše atvaizduojami institucijos pavadinimo variantai ir institucijos veiklos sritis. Realizuota rūšiavimo galimybė. (R-251).

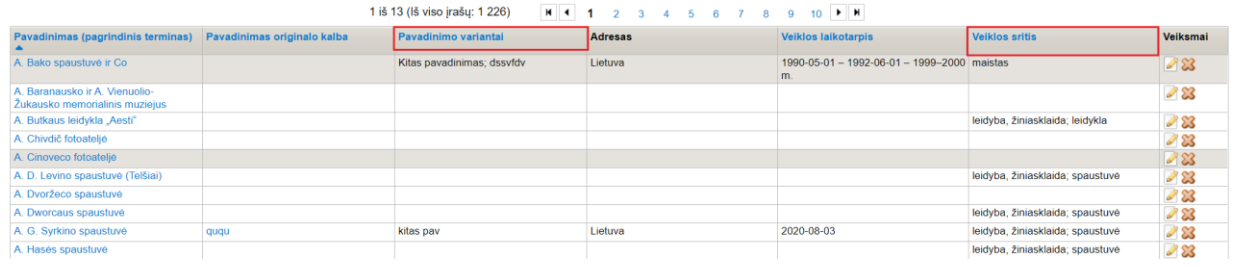

9. Realizuota galimybė peržiūrėti su institucija susietus eksponatus, vertybes. (R-246).

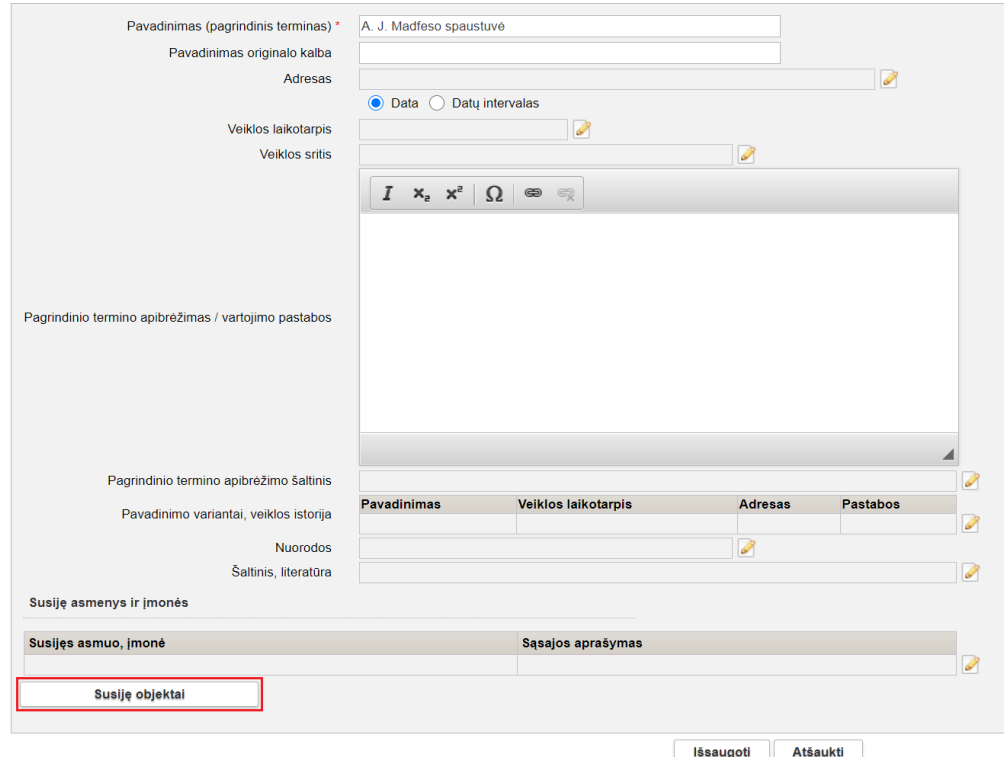

10. Įmonių klasifikatoriaus terminai ir jų aprašymai atvaizduojami LIMIS portalo Raktažodžių žodyne. (R-247).

11. Muziejiniame klasifikatoriuje "Fizinai asmenys" atlikti šie pakeitimai: kaupiama ir atvaizduojama asmens kontaktinės informacijos istorija; sukurtas naujas laukas "Pastabos". (R-223, R-262).

Muziejaus klasifikatoriai > Fiziniai asmenys > Fizinis asmuo (Viktorija Šateikienė)

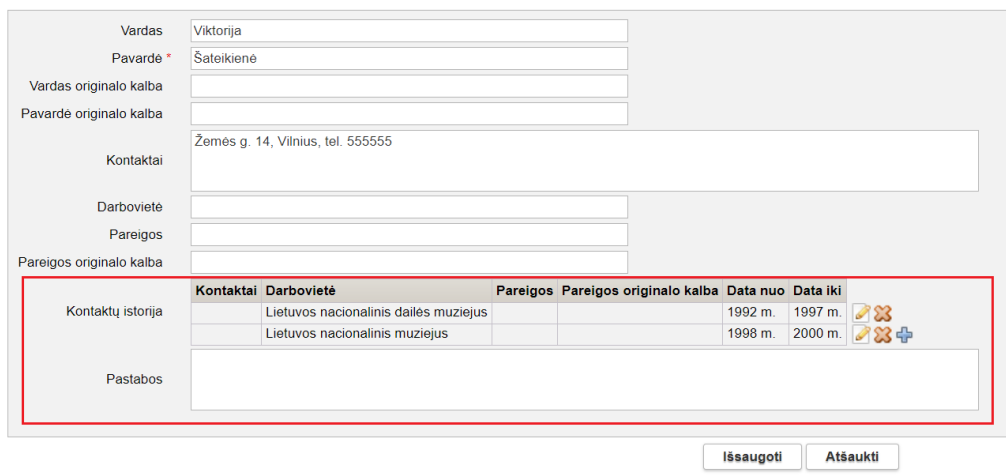

12. Muziejiniame klasifikatoriuje "Juridiniai asmenys" atlikti šie pakeitimai: kaupiama ir atvaizduojama asmens kontaktinės informacijos istorija; sukurtas naujas laukas "Pastabos". (R-223, R-262).

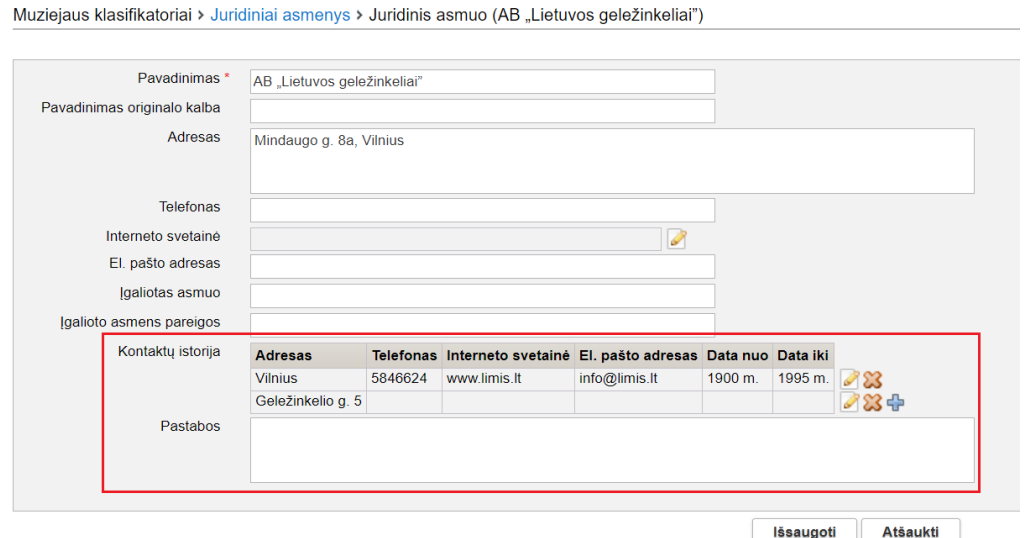

13. Hierarchiniuose klasifikatoriuose atvaizduojamas bendras klasifikatorių sudarančių terminų kiekis. (R-240).

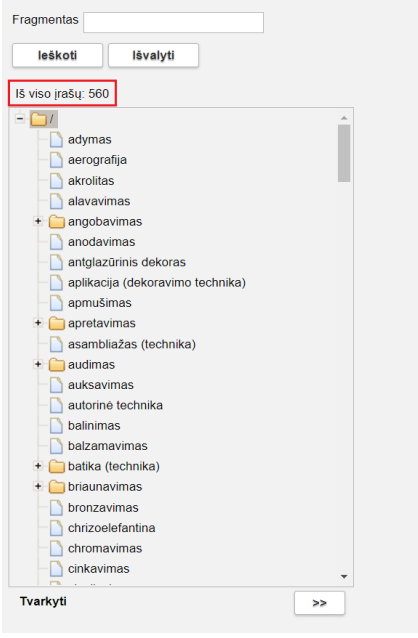

14. Klasifikatoriaus "Archeologinės radimvietės" pavadinimas pakeistas į "Archeologinės radimvietės ir paminklai".

15. Sukurtas naujas klasifikatorius "Meno kūrinių, jų autorių ir autorių turtinių teisių turėtojų duomenų bazė". (ATTP-2, ATTP-12, ATTP-13, ATTP-15, ATTP-16).

16. Sukurtas naujas klasifikatorius "Mokslinių tyrimų, jų autorių ir autorių turtinių teisių turėtojų duomenų bazė". (ATTP-17, ATTP-28, ATTP-29, ATTP-31, ATTP-32).

### **VI. Archyvas, Audioteka ir videoteka, Biblioteka, Fototeka**

1. Realizuota galimybė pridėti 3D objektą, vykdyti vertybių paiešką tik su 3D objektais (VMT-1).

2. Realizuota galimybė pridėti el. knygą, vykdyti vertybių paiešką tik su pridėtomis el. knygomis.

3. Įvedant užsienio adresą realizuota galimybė miestą nurodyti iš klasifikatoriaus. (R-253).

4. Vertybės apraše, grįžtant į vertybių paieškos rezultatų sąrašą, sugrįžtama ne į sąrašo viršų, bet į vietą, kurioje yra peržiūrėtos vertybės duomenys. Be to, vertybių sąraše peržiūrėtos vertybės duomenų eilutė atvaizudojama pilkame fone. (R-313).

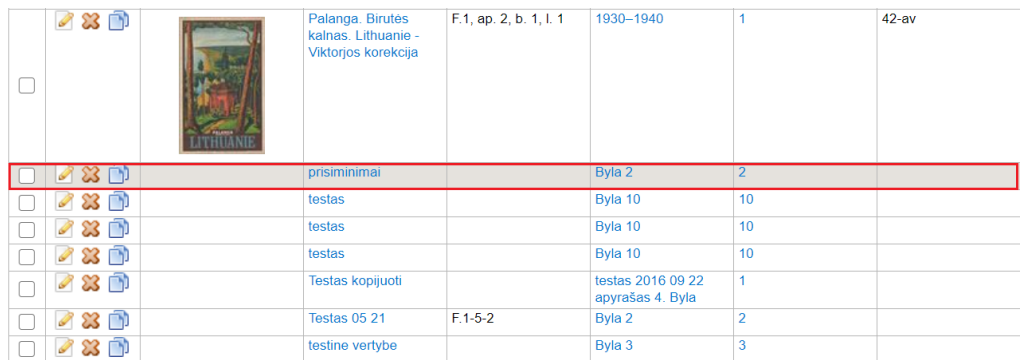

5. Vertybės apraše realizuota galimybė kopijavimo būdu kurti kitą vertybės aprašą. Tai reiškia, kad vertybės kopijavimas galimas ne tik iš vertybių paieškos rezultatų sąrašo, bet ir iš vertybės aprašo. Taip pat, atsidarius vertybės aprašą peržiūros režime, realizuota galimybė jį ne tik peržiūrėti, bet jį redaguoti, kopijuoti, šalinti, negrįžtant į vertybių paieškos rezultatų sąrašą. (R-134).

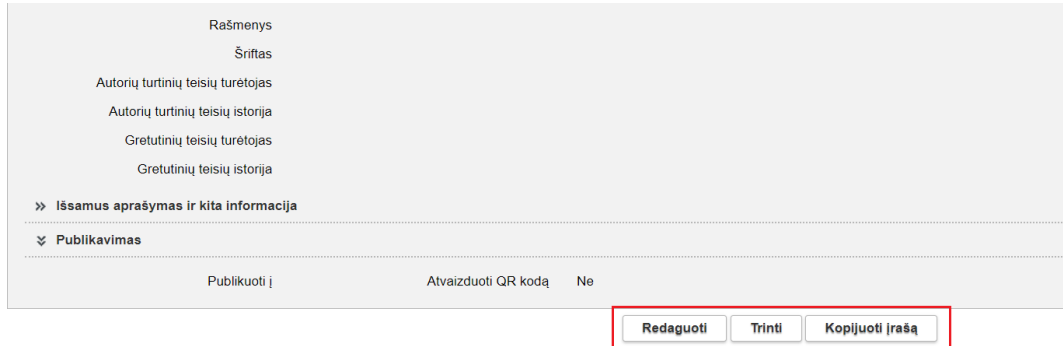

#### + Aukštyn

6. Nauja vertybė įvedama naudojant ne meniu punktus, bet mygtukus vertybių paieškos lango viršuje. (R-134, R-294).

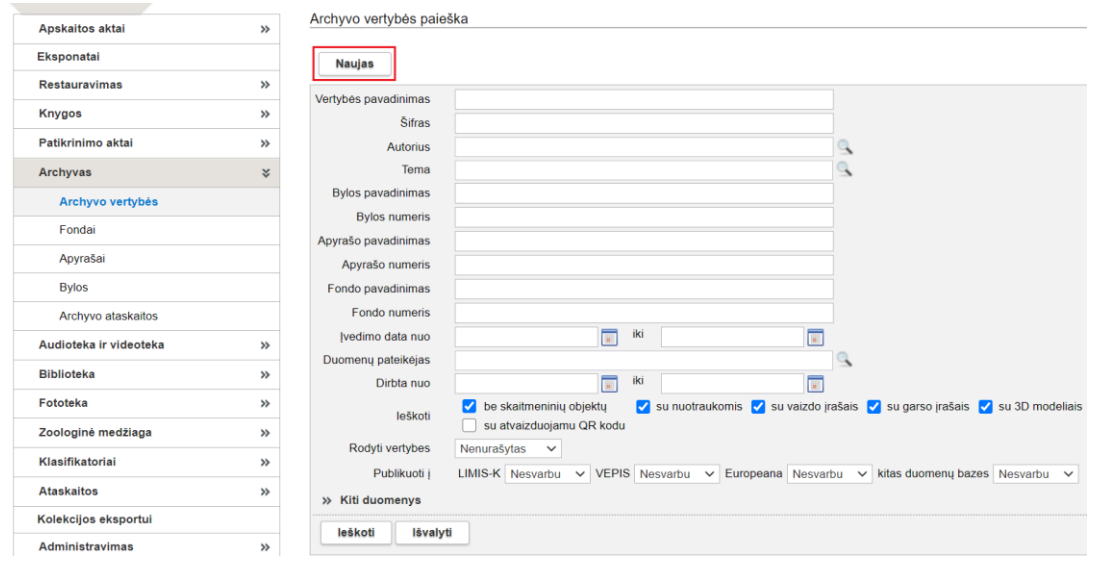

7. Realizuota galimybė vykdyti įvestų ir redaguotų vertybių paiešką pagal nurodytą datą. Realizuota galimybė sužinoti įvestų, redaguotų vertybių paiešką per tam tikrą laikotarpį. (R-178). Įdiejus naujas LIMIS versijas, bus galimybė sužinoti tik įvestų ir tik redaguotų vertybių kiekį per tam tikrą laikotarpį.

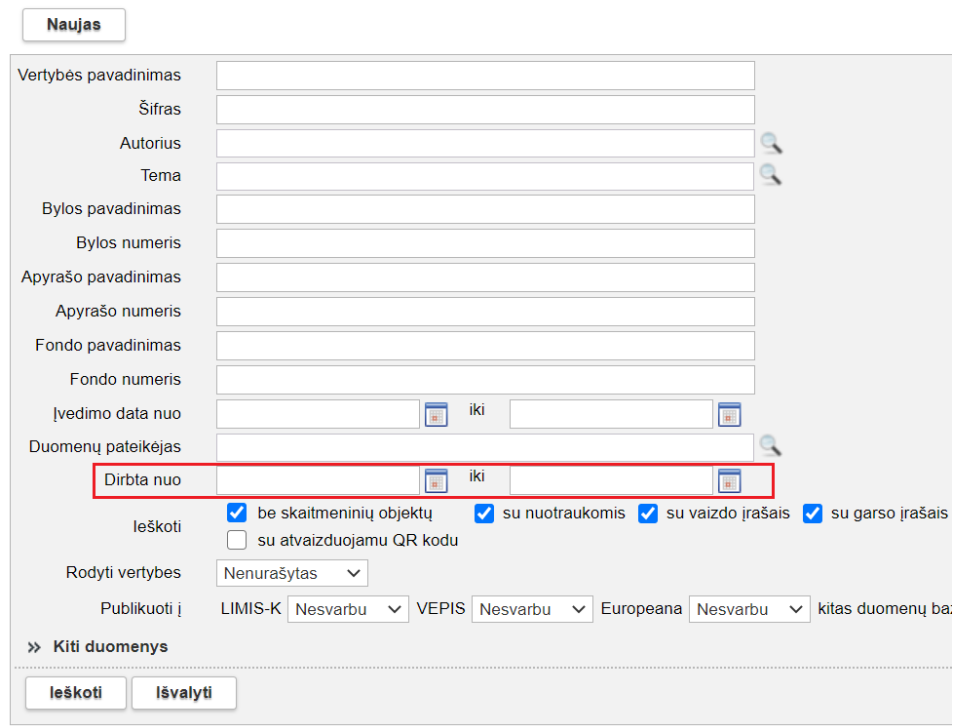

Archyvo vertybės paieška

Archyvo vertybės paieška

8. Pakeistas vertybių paieškos kriterijų išvalymas – pridėtas mygtukas "Išvalyti". (R-134).

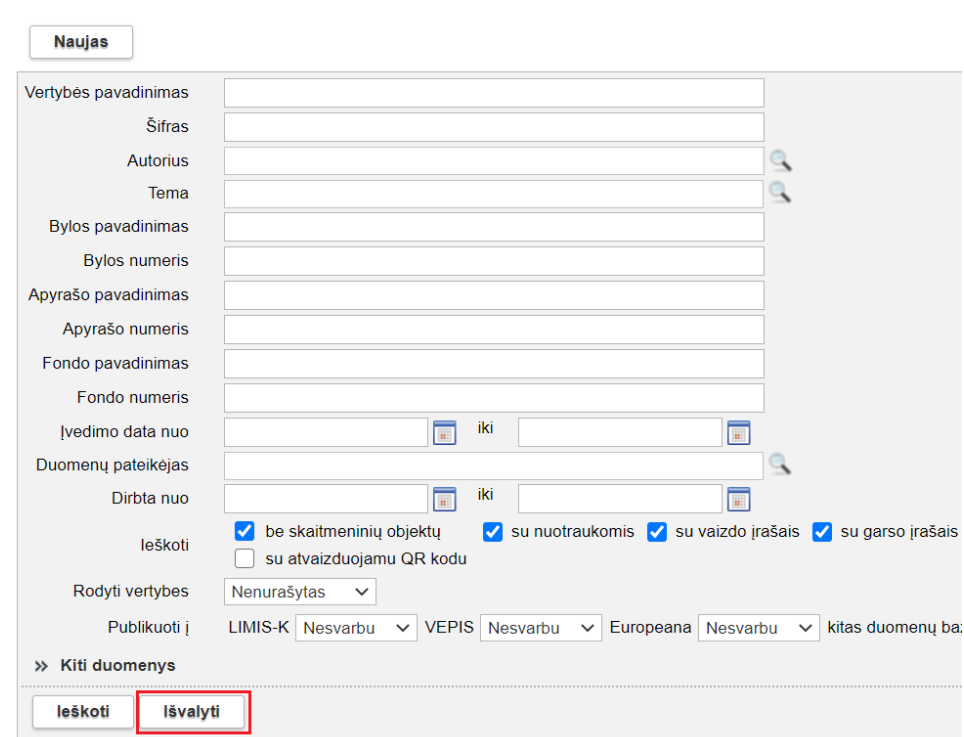

9. Archyvo bylos aprašo lauke "Bylos vertybės" praplėsta bylos vertybių lentelė. Joje atvaizduojama: bylos lapo nr., vertybės šifras, vertybės pavadinimas, vertybės skaitmeninė byla. Pagal nutylėjimą vertybės rūšiuojamos pagal vertybės šifrą. (R-372, R-374, R-374.1, R-374.2, R-378, R-379, R-386).

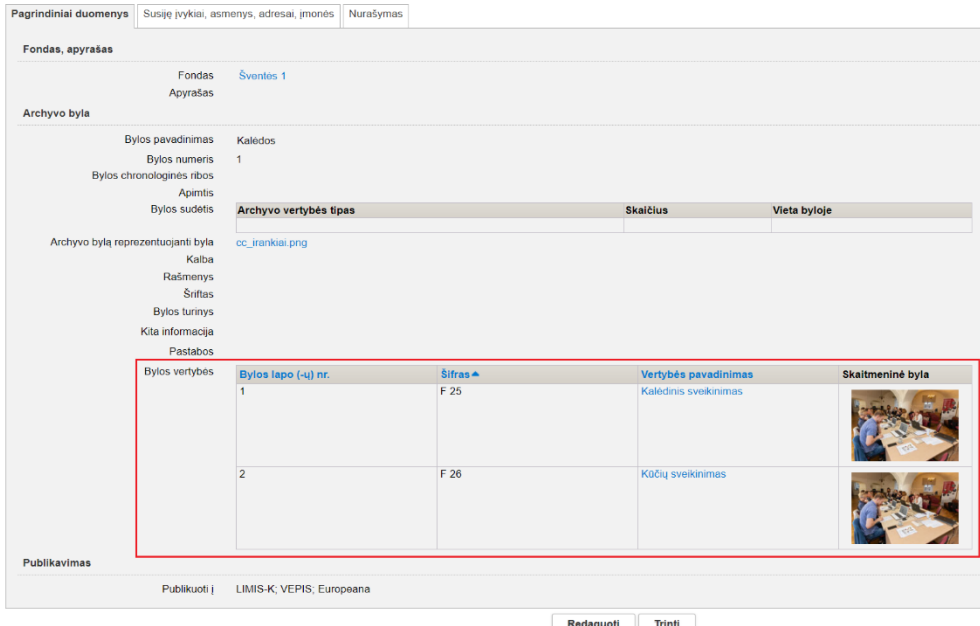

10. Archyvo bylų paieškos rezultatų sąraše patobulintas bylų atvaizdavimas.

Bylų paieškos rezultatų sąraše realizuota galimybė rūšiuoti bylos vertybes pagal bylos lapo (-ų) nr., vertybės šifrą, vertybės pavadinimą.

Bylų paieškos rezultatų sąraše, paspaudus ant vertybės pavadinimo, apyrašo pavadinimo, fondo pavadinimo, patenkama į atitinkamus aprašus. (R-378.3, R-378.3.1, R-378.3.2, R-378.3.3, R-378.3.4, R-372, R-379).

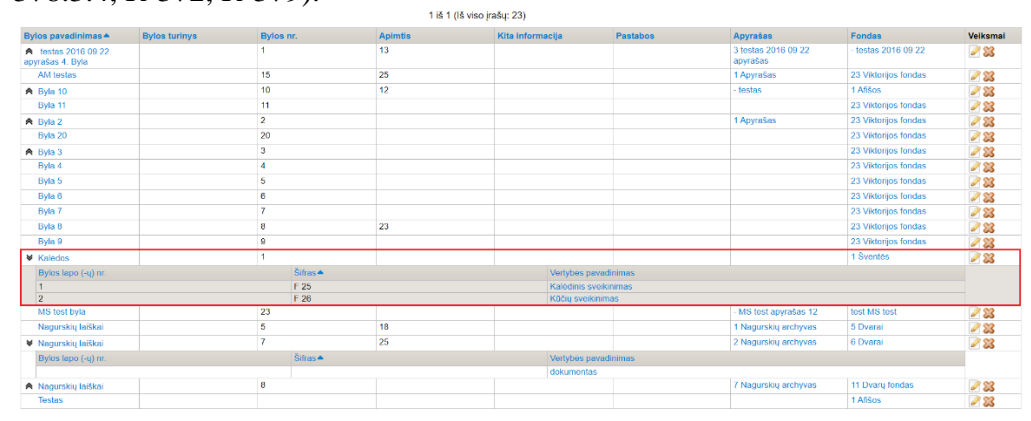

11. Archyvo vertybių paieškos rezultatų sąraše, stulpeliuose "Vertybės pavadinimas", "Bylos pavadinimas", Bylos nr.", Apyrašo pavadinimas", "Apyrašo nr.", Fondo pavadinimas", Fondo nr.", paspaudus ant objektų pavadinimų ir numerių, realizuotos tiesioginės nuorodos į vertybės aprašą, bylos aprašą, apyrašo aprašą, fondo aprašą. (R-378.3, R-378.3.1, R-378.3.2, R-378.3.3, R-378.3.4, R-372, R-379).

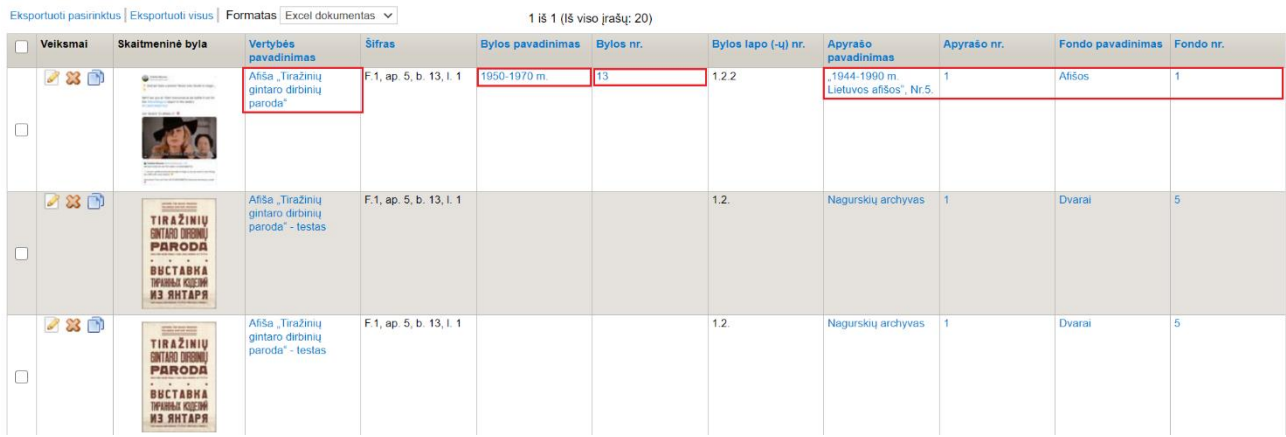

12. Archyvo bylos apraše realizuota galimybė pridėti vieną skaitmeninę bylą. Tai galima padaryti lauke "Archyvo bylą reprezentuojanti byla".

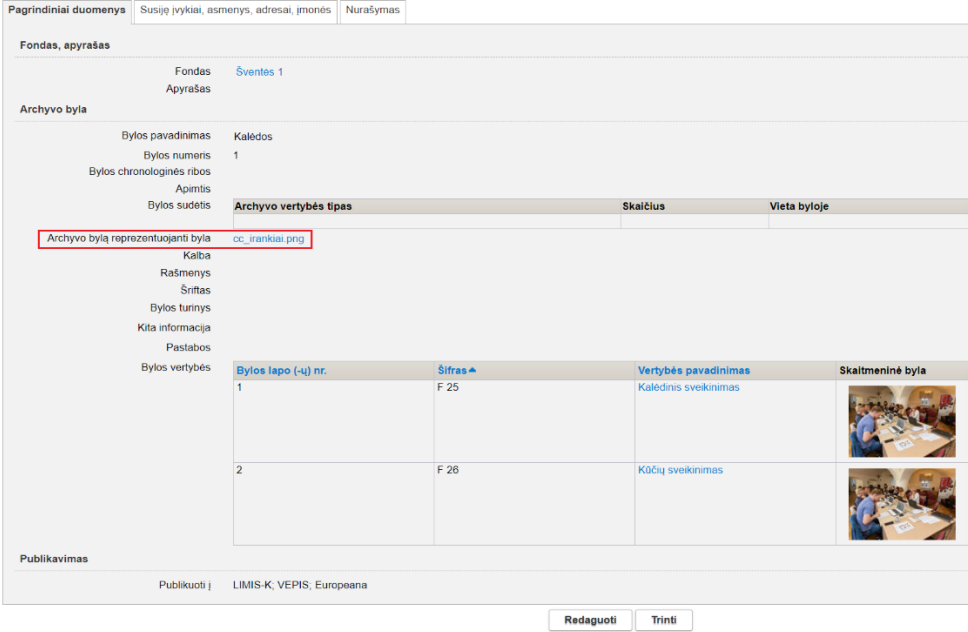

13. Realizuota galimybė archyvo bylos aprašą viešinti (publikuoti) LIMIS-K, VEPIS, Europeanoje. (R-385).

# SVARBU!

Viešinti archyvo bylos aprašą VEPIS ir Europeanoje galima tik su pridėta skaitmenine byla. PASTABA.

Jei archyvo byla viešinama, tai jai priklausančios archyvo vertybės automatiškai neviešinamos. Kiekvienai bylos vertybei reikia nurodyti viešinimo požymį.

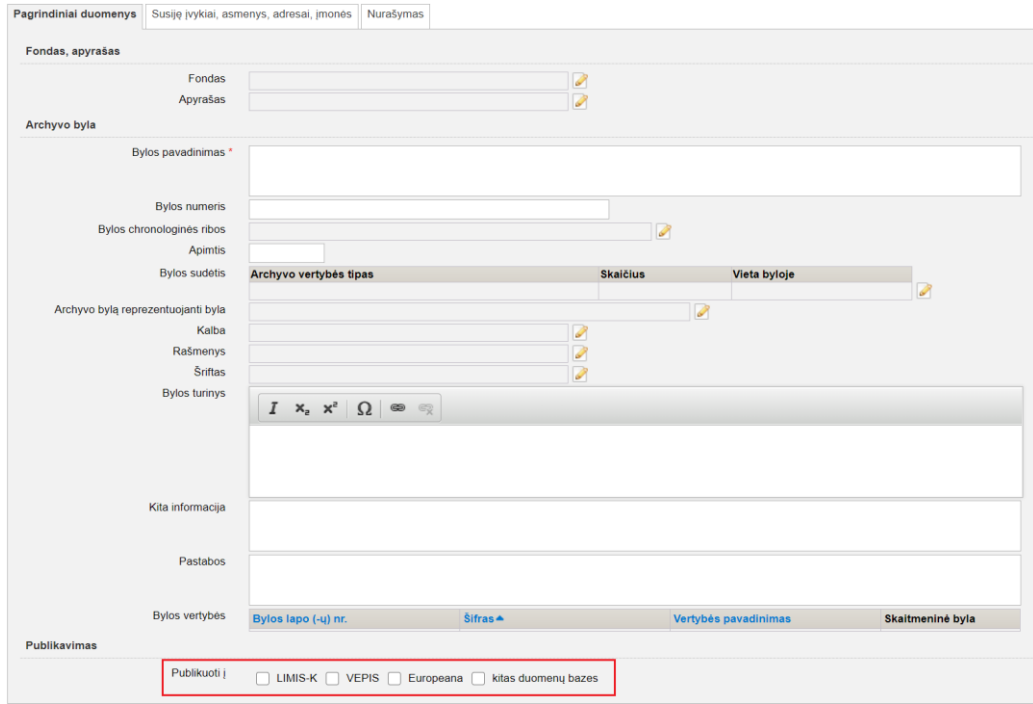

### **VII. Ataskaitos**

1. Ataskaitos "Archeologiniai radiniai" generavimo parametras "Spausdinami stulpeliai" papildytas pasirinkimu "Kitoje vietoje".Generuojant ataskaitą, jei bus pasirinktas stulpelis "Kitoje vietoje", tai suformuotoje ataskaitoje bus atvaizduojamas stulpelis "Radimo adresas" ir jame pateikiami duomenys iš kortelės "Radimo aplinkybės" lauko "Radimo adresas". (R-126).

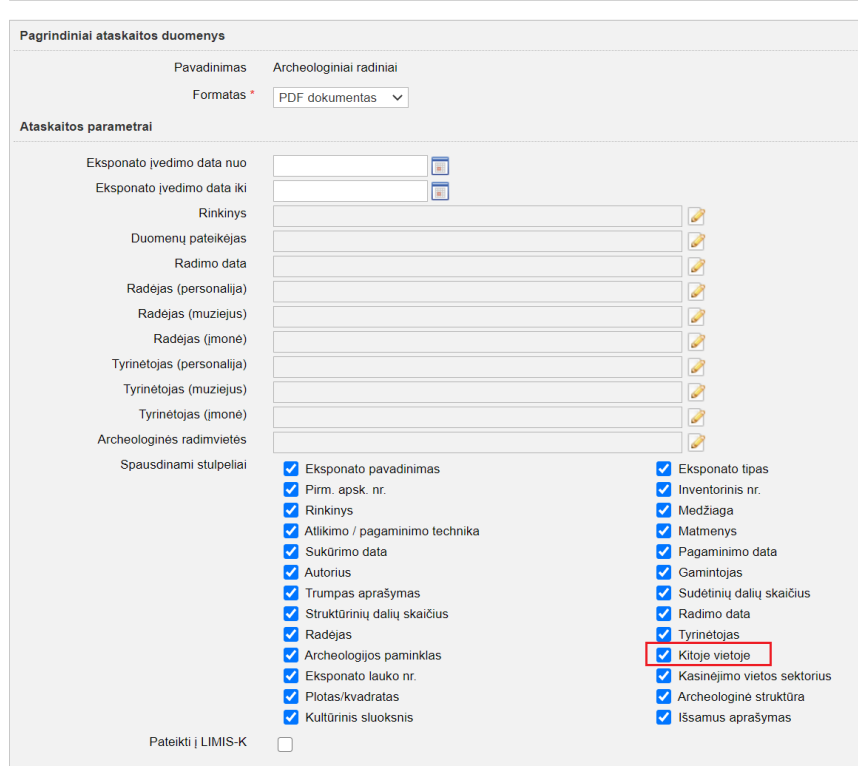

### **VIII. Zoologinė medžiaga**

1. Zoologinės medžiagos priėmimo į muziejų akto šablone nebepateikiama tuščių vietų, skirtų įrašyti perduodančių asmenų kontaktų ar įgaliotinių duomenis ranka – aktuose atvaizduojami duomenys, pasirinkti iš muziejų fizinių ir juridinių asmenų klasifikatorių. Kai nenurodytas perduodantis ir priimantis asmuo, aktas suformuojamas taip, kaip dabar – pakeitimai neatlikti. (R-93).